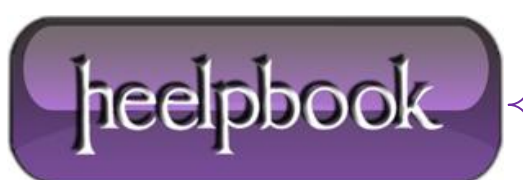

**Date**: 31/10/2012 **Procedure:** How to View Shared Folders on Another Computer **Source: [LINK](http://sourcedaddy.com/windows-7/how-to-view-shared-folders-another-computer.html) Permalink[: LINK](http://heelpbook.altervista.org/2012/how-to-view-shared-folders-on-another-computer/) Created by:** HeelpBook Staff **Document Version:** 1.0

## **HOW TO VIEW SHARED FOLDERS ON ANOTHER COMPUTER**

Use the **net view** command to view shared resources located on another computer. To view shared folders on another computer, open a command prompt and run the following command.

net view computer

For example:

net view d820

You can identify **Computer** by using the computer name, host name, or IP address. If you receive an "**Access is denied**" error message when attempting to view shares on a remote computer, establish a **NetBIOS** connection to the remote computer.

For example, you could use **Net use** to establish a connection and then use **net view**, as the following example demonstrates.

net use \\win7 /user:username

net view \\win7

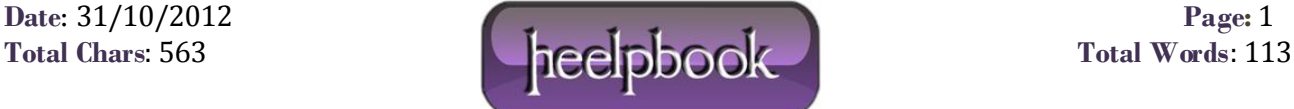